# SMART Response Lesson IV: Viewing, Printing, and Exporting Assessments Results

#### Display Instant Results for the Class

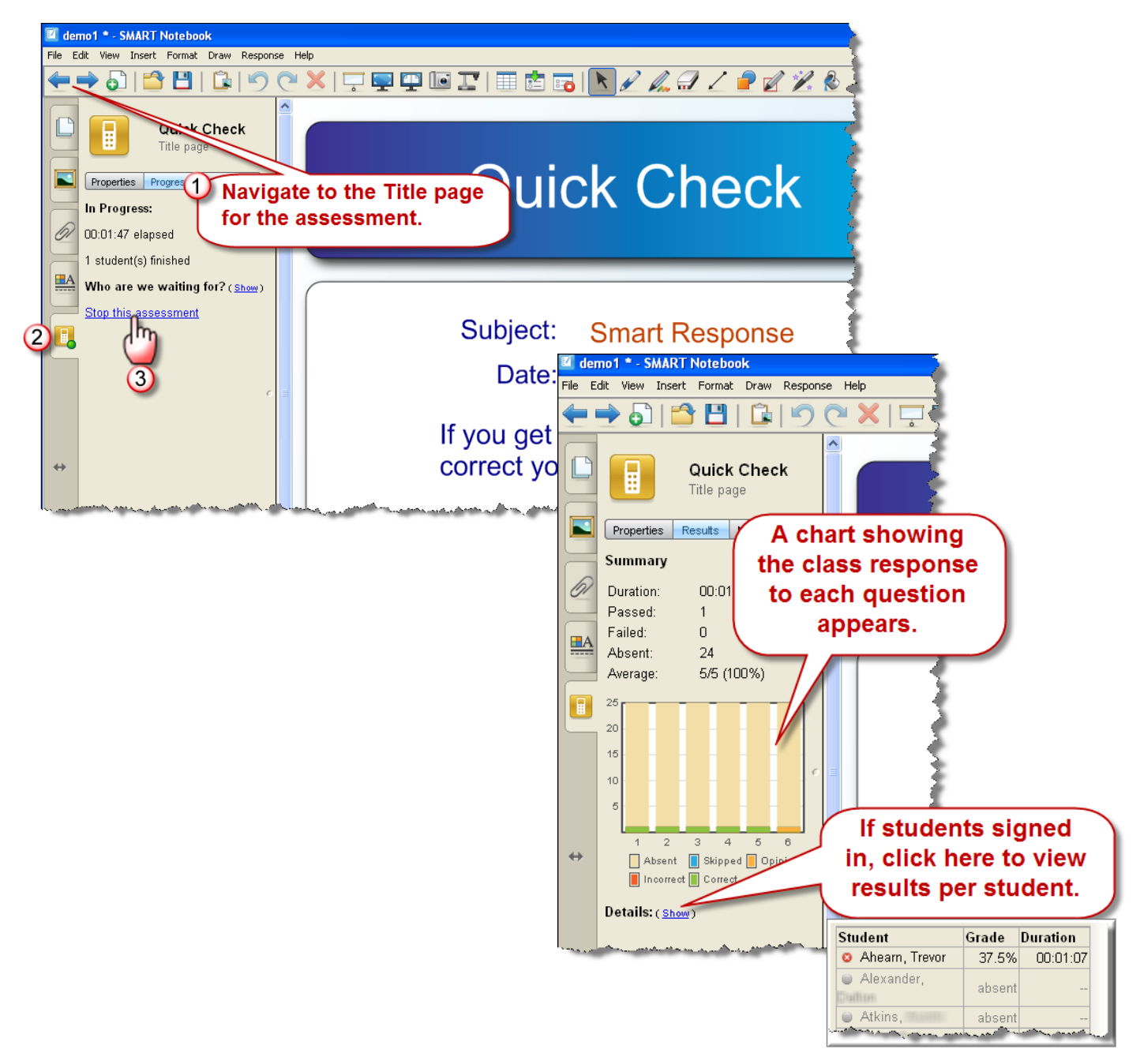

#### Display Instant Results for a Question

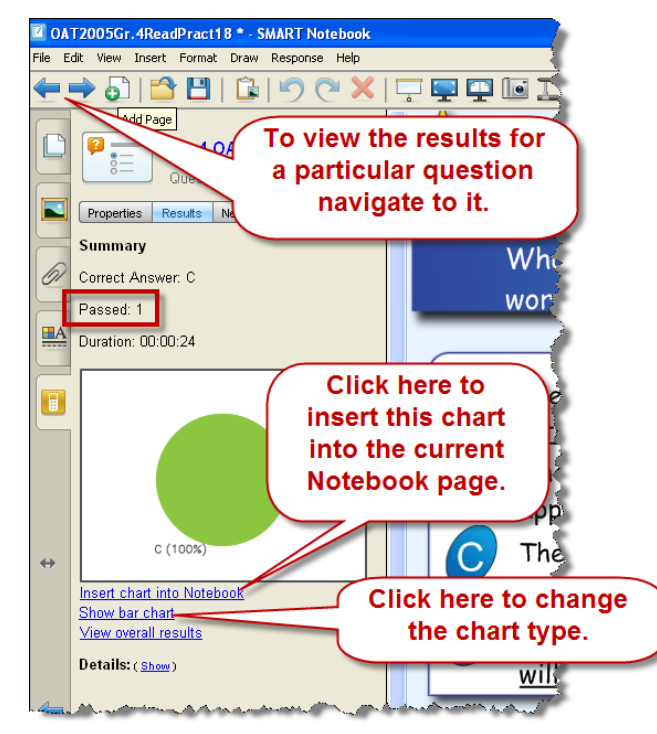

#### View Detailed Results

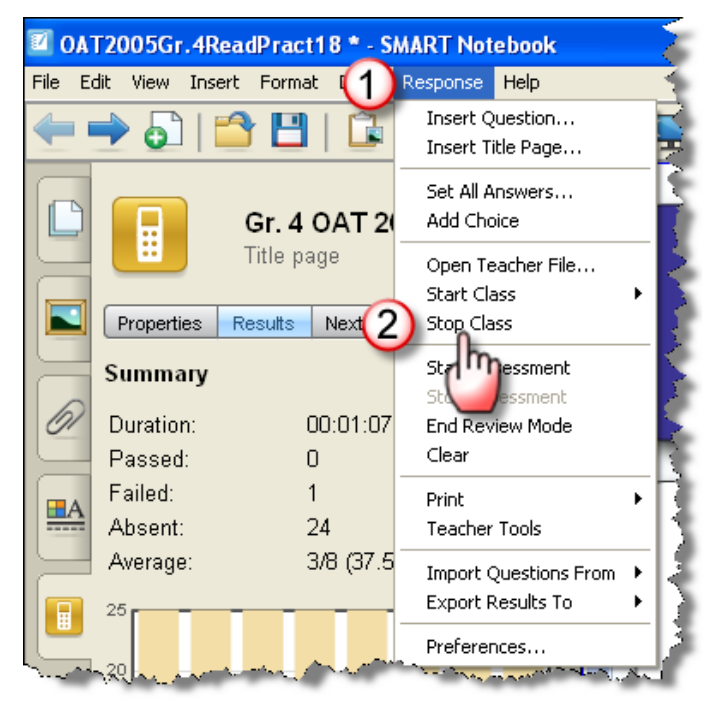

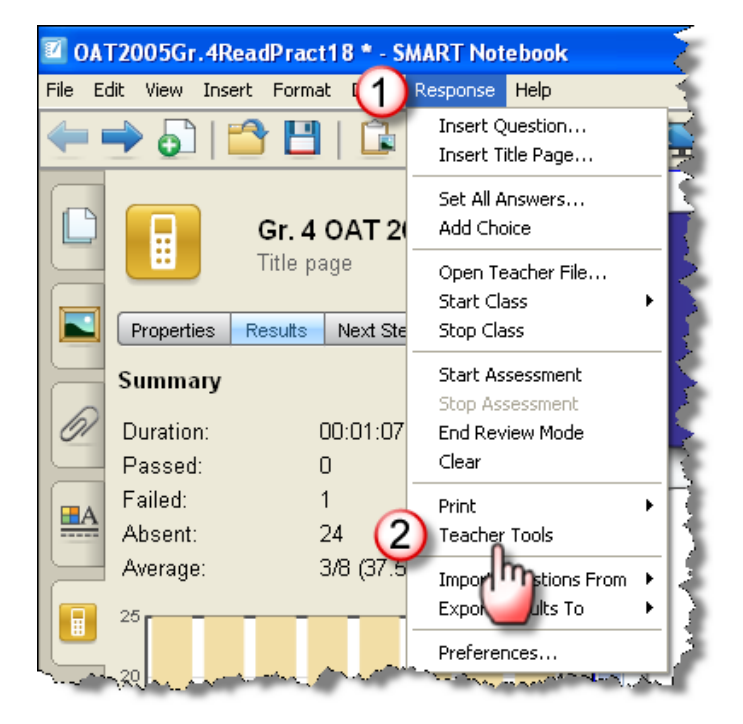

Janetta Garton . Willard R-II Schools

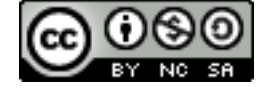

#### 11.18.2009 http://www.willard.k12.mo.us/co/tech/smartresponse.html Page 3

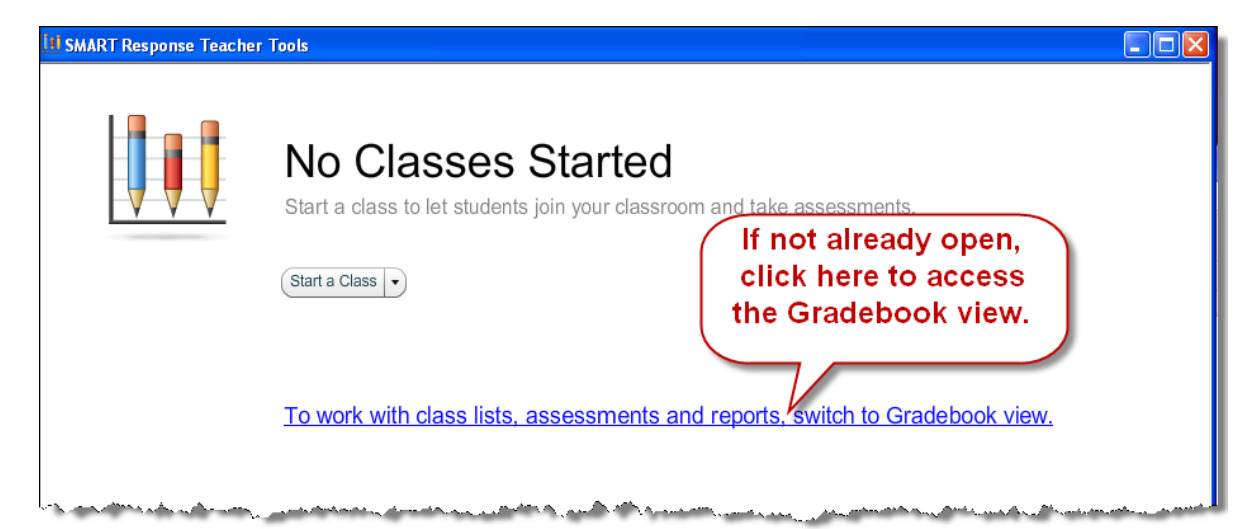

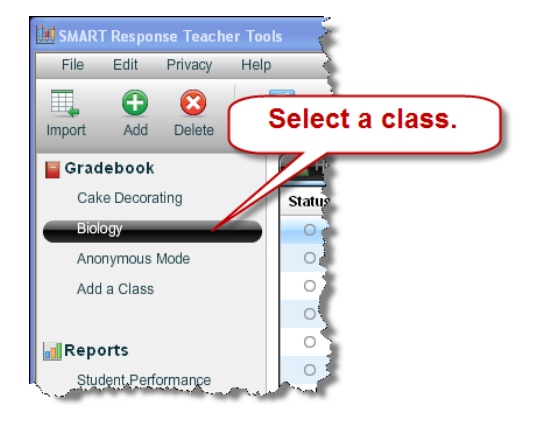

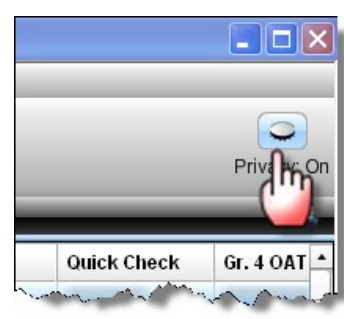

If you save your Notebook file after running a question set, you can re-open it at any time to view the results. I would advise saving the file under a new name to preserve your questions-only Notebook file for future use.

| 戸<br>Students<br>$\left  \cdot \right $ Assessments<br><b>Ra</b> Home<br>A |                   |                       |                   |                                               |                          |                          |                                 |
|----------------------------------------------------------------------------|-------------------|-----------------------|-------------------|-----------------------------------------------|--------------------------|--------------------------|---------------------------------|
| <b>Status</b>                                                              | <b>Student ID</b> | <b>Last Name</b><br>▲ | <b>First Name</b> | Average                                       | Practice                 | <b>Quick Check</b>       | Gr. 4 OAT 2005                  |
| $\circ$                                                                    | $4 -$             |                       | Trevor            | 56.9%                                         | $1/3$ (33.3%)            | $5/5(100\%)$             | $\blacktriangle$<br>3/8 (37.5%) |
| $\circ$                                                                    | $3 + 4$           | der                   | Dalton            |                                               | $0/3$ $(0%)$             | $\overline{2}$           | $\overline{\phantom{m}}$        |
| $\circ$                                                                    | $3 - 1$           |                       | Austin            | $\overline{\phantom{a}}$<br>Select a student. |                          |                          |                                 |
| $\circ$                                                                    | $2 - 1$           |                       | Dylan             | --                                            |                          |                          |                                 |
| O                                                                          | $4 -$             | y                     | Haydn             | --                                            | -                        | -                        | $\overline{\phantom{a}}$        |
| $\circ$                                                                    | $4 -$             | llins.                | Shelby            | $\overline{\phantom{a}}$                      | $\overline{\phantom{a}}$ | --                       | $\overline{\phantom{a}}$        |
| $\bigcirc$                                                                 | $8 - 8$           | an                    | Nicholas          | $\overline{\phantom{a}}$                      | --                       | $\overline{\phantom{a}}$ | $\overline{\phantom{a}}$        |
| $\circ$                                                                    | $3 - 1$           | er                    | Landon            | $\overline{\phantom{a}}$                      | --                       | $\overline{\phantom{a}}$ | --                              |
| 3                                                                          |                   |                       |                   |                                               |                          |                          |                                 |
|                                                                            | <b>Trevor</b>     |                       | Properties        | Performance                                   | <b>Results</b>           |                          | $26$ $\boxplus$                 |
| <b>Assessment</b>                                                          |                   | Subject               | Topic             | <b>Type</b>                                   |                          | Date<br>$\blacktriangle$ | Mark                            |
| Practice                                                                   |                   | Science               | Moon              | Quiz                                          |                          | November 30, 2009        | $1/3$ (33.3%)                   |
| Quick Check                                                                |                   | Smart Response        |                   | Quiz                                          |                          | December 4, 2009         | $5/5(100\%)$                    |
| Gr. 4 OAT 2005                                                             |                   | Reading               |                   | Test                                          |                          | December 4, 2009         | 3/8 (37.5%)                     |
|                                                                            |                   |                       |                   |                                               |                          |                          |                                 |
| <b>Results are listed for</b>                                              |                   |                       |                   |                                               |                          |                          |                                 |
| the selected student.                                                      |                   |                       |                   |                                               |                          |                          |                                 |
|                                                                            |                   |                       |                   |                                               |                          |                          |                                 |
|                                                                            |                   |                       |                   |                                               |                          |                          |                                 |

Janetta Garton . Willard R-II Schools

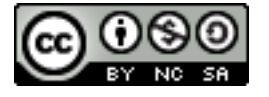

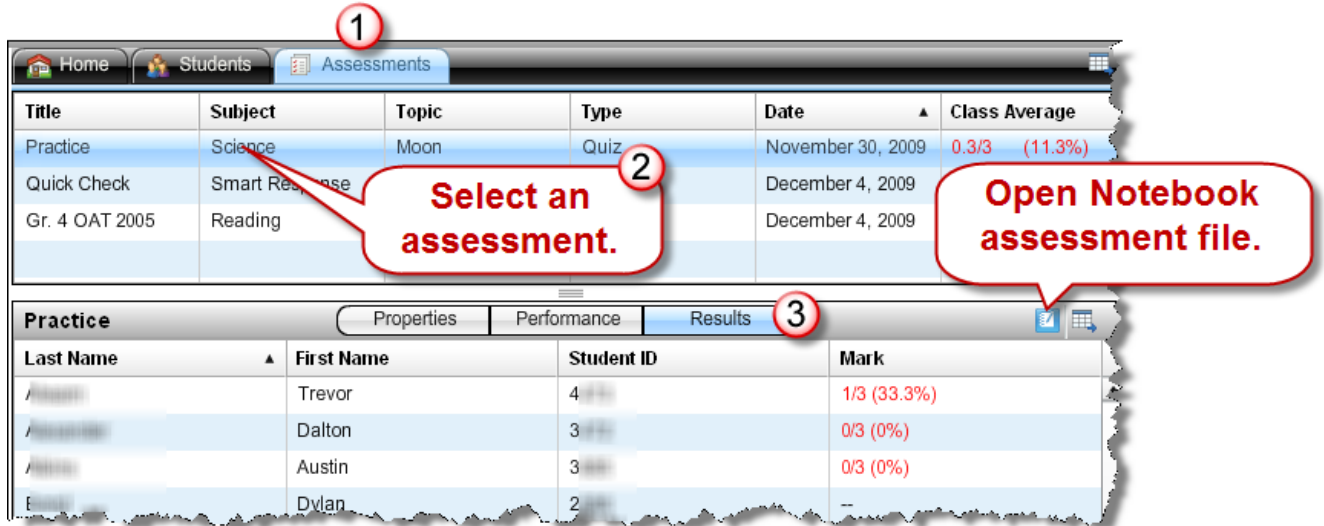

Janetta Garton • Willard R-II Schools

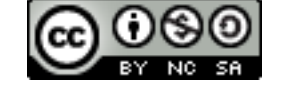

### Export Assessment Results to Excel

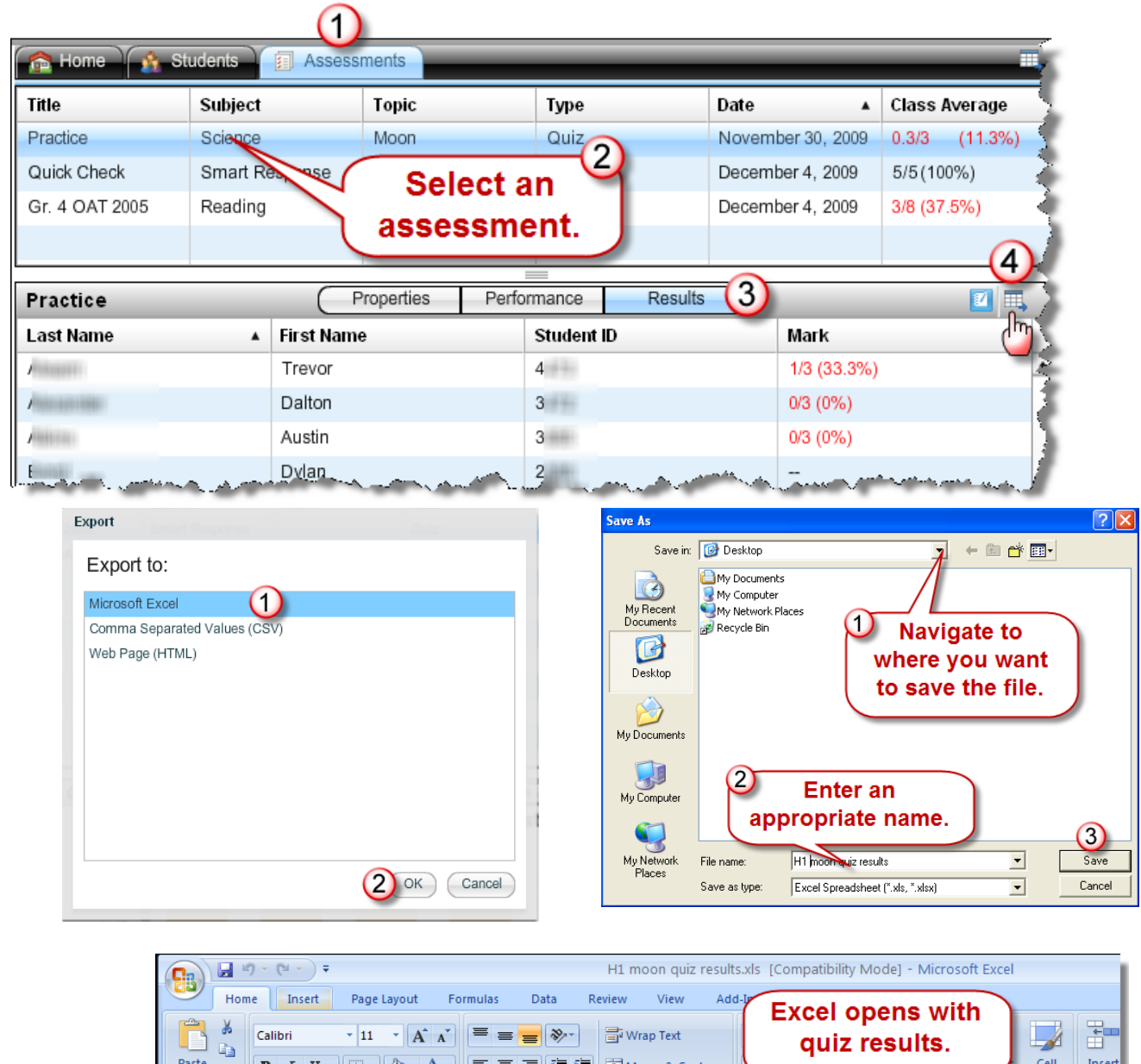

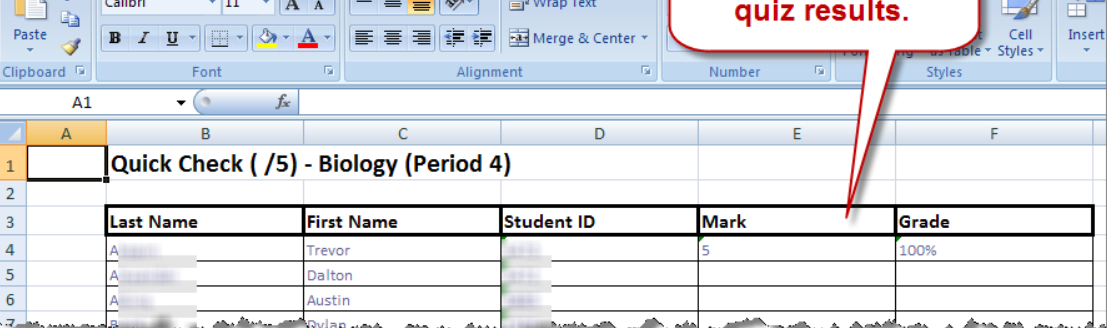

Janetta Garton • Willard R-II Schools

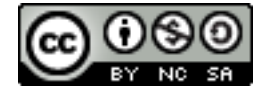

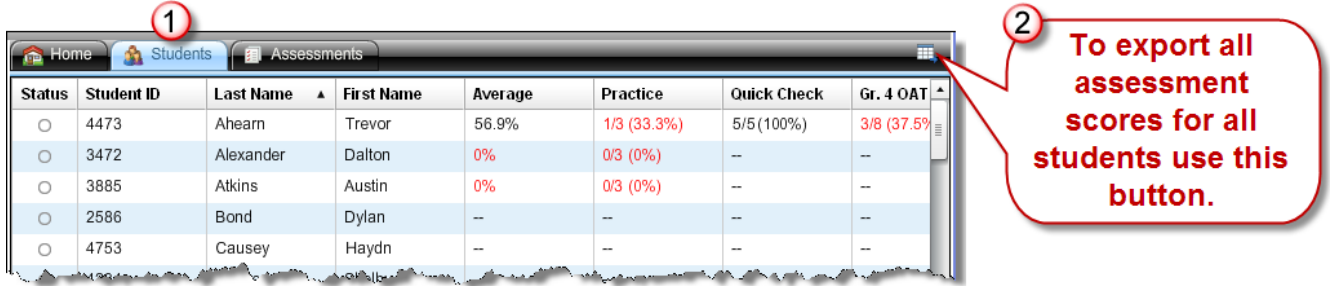

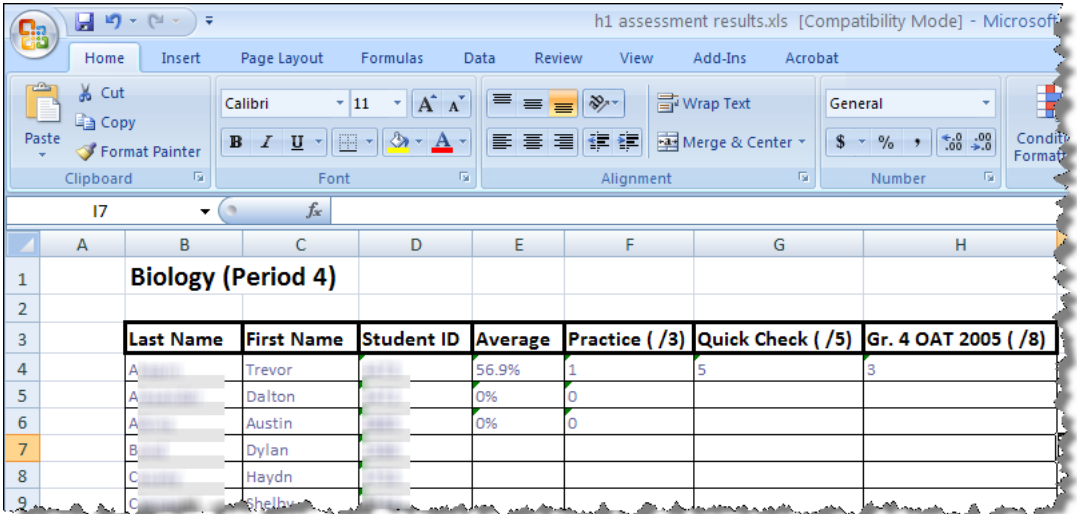

Janetta Garton • Willard R-II Schools

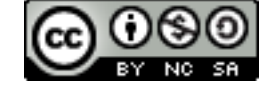

#### Export Assessment Results to Excel from Notebook

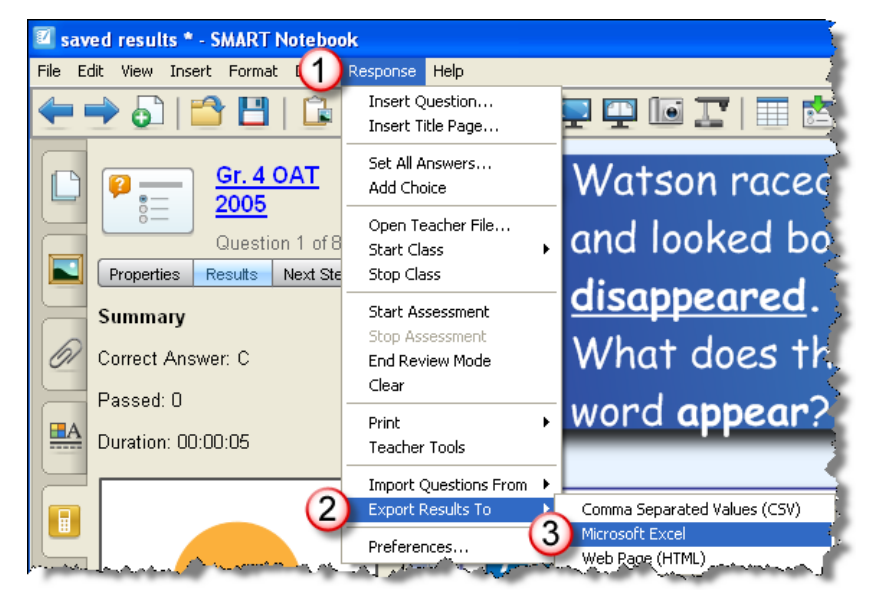

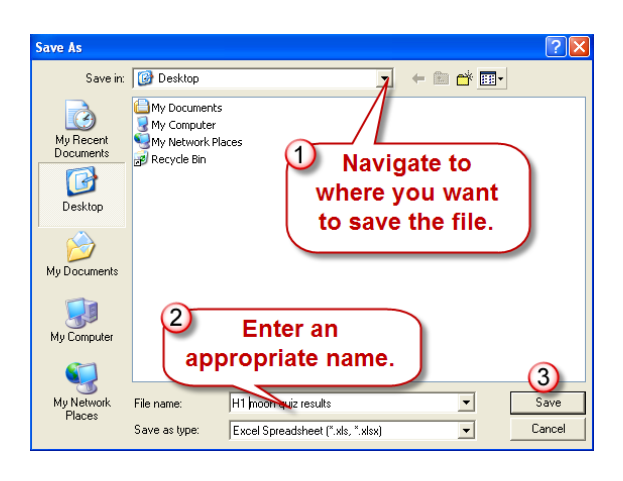

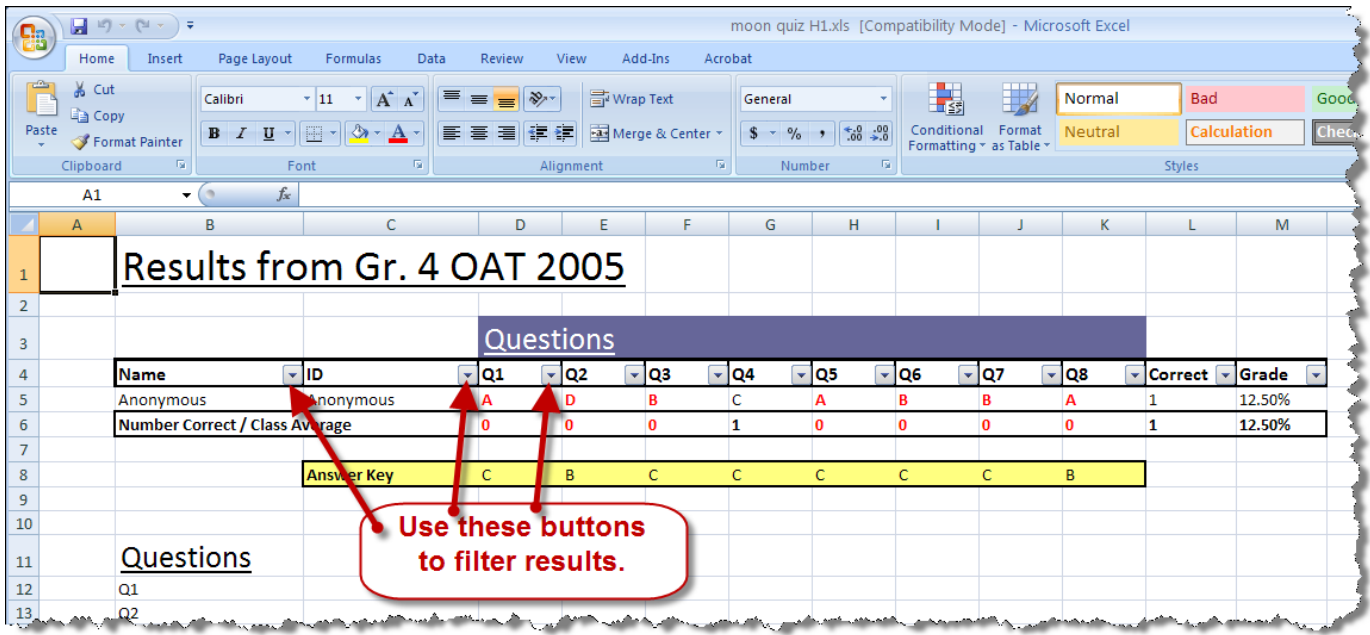

Janetta Garton . Willard R-II Schools

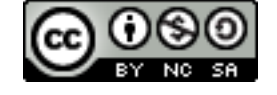

#### Print Assessment Results from Notebook

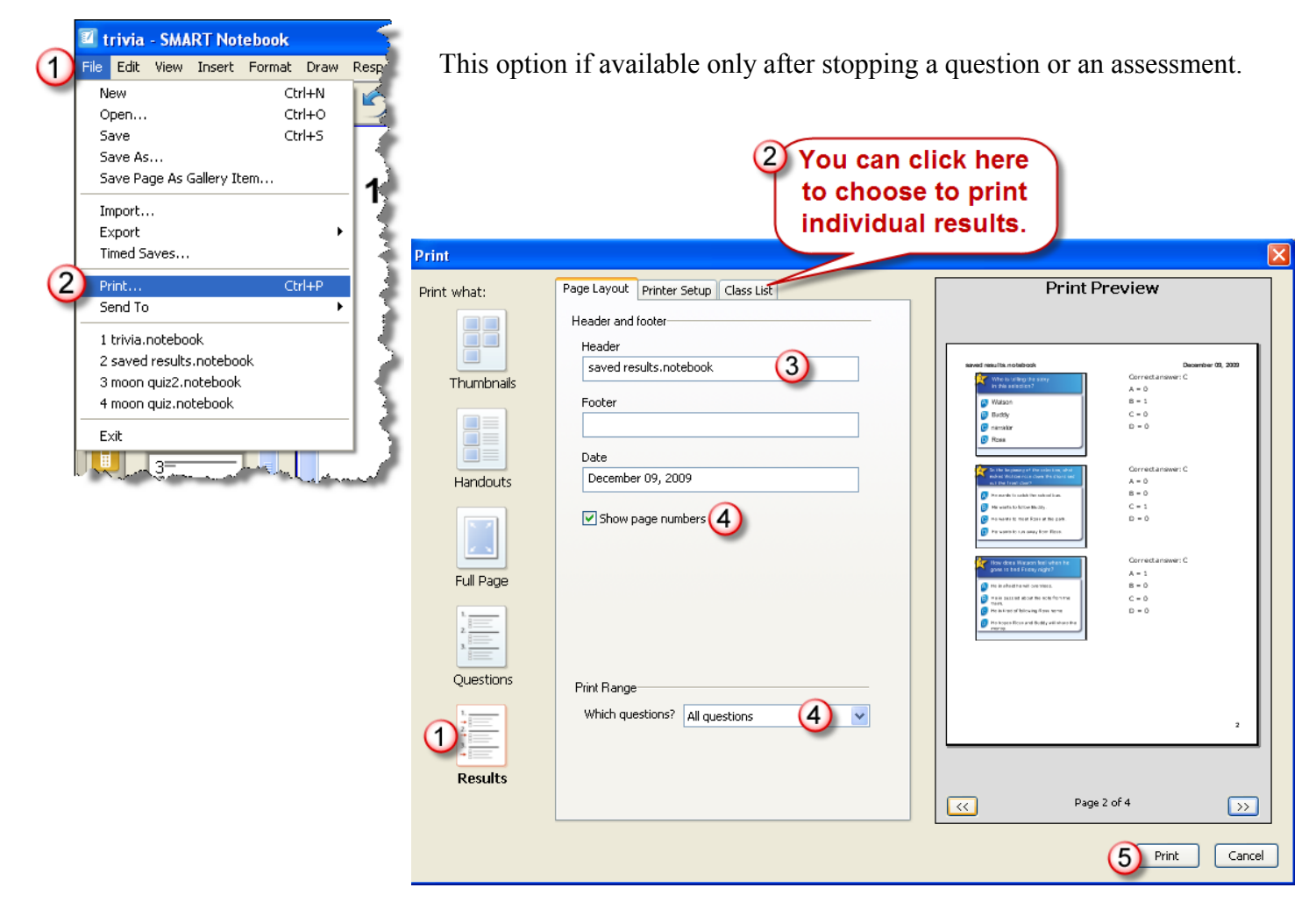

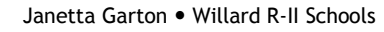

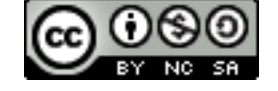

### Print/Generate Student Performance Reports

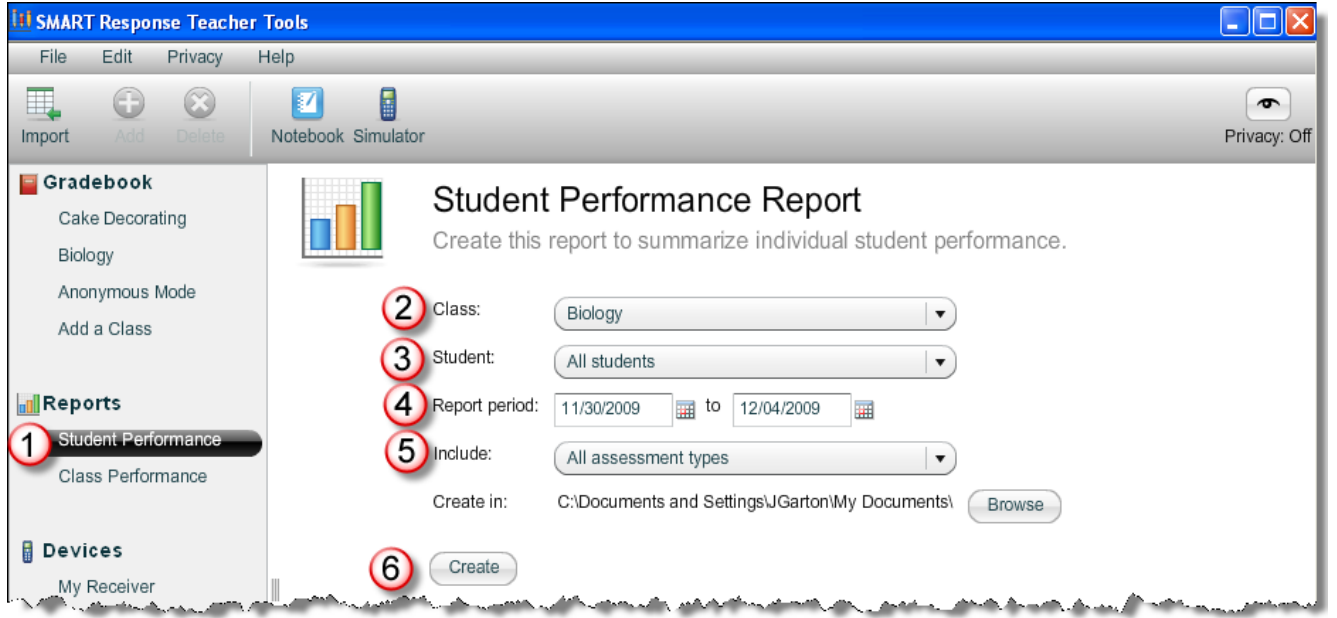

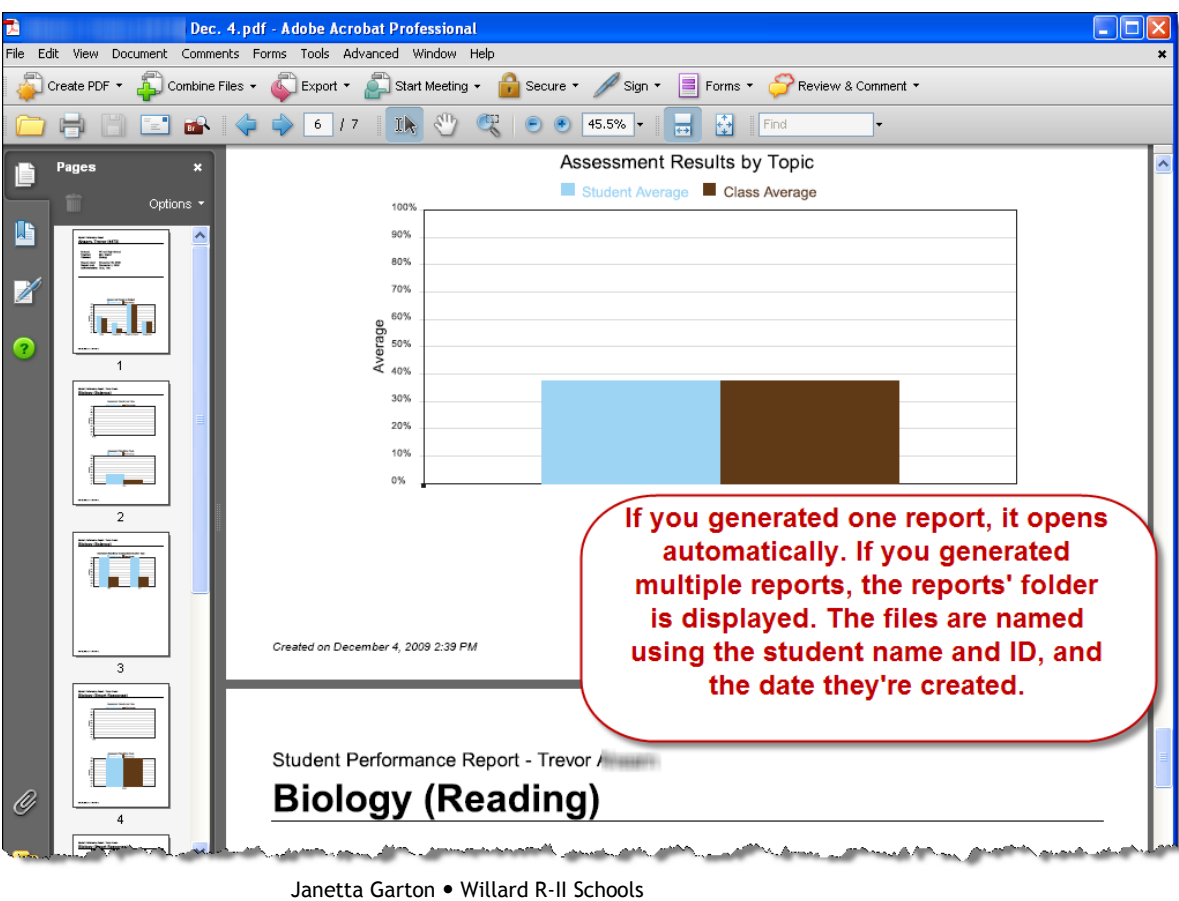

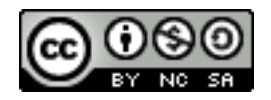

## Print/Generate Class Performance Reports

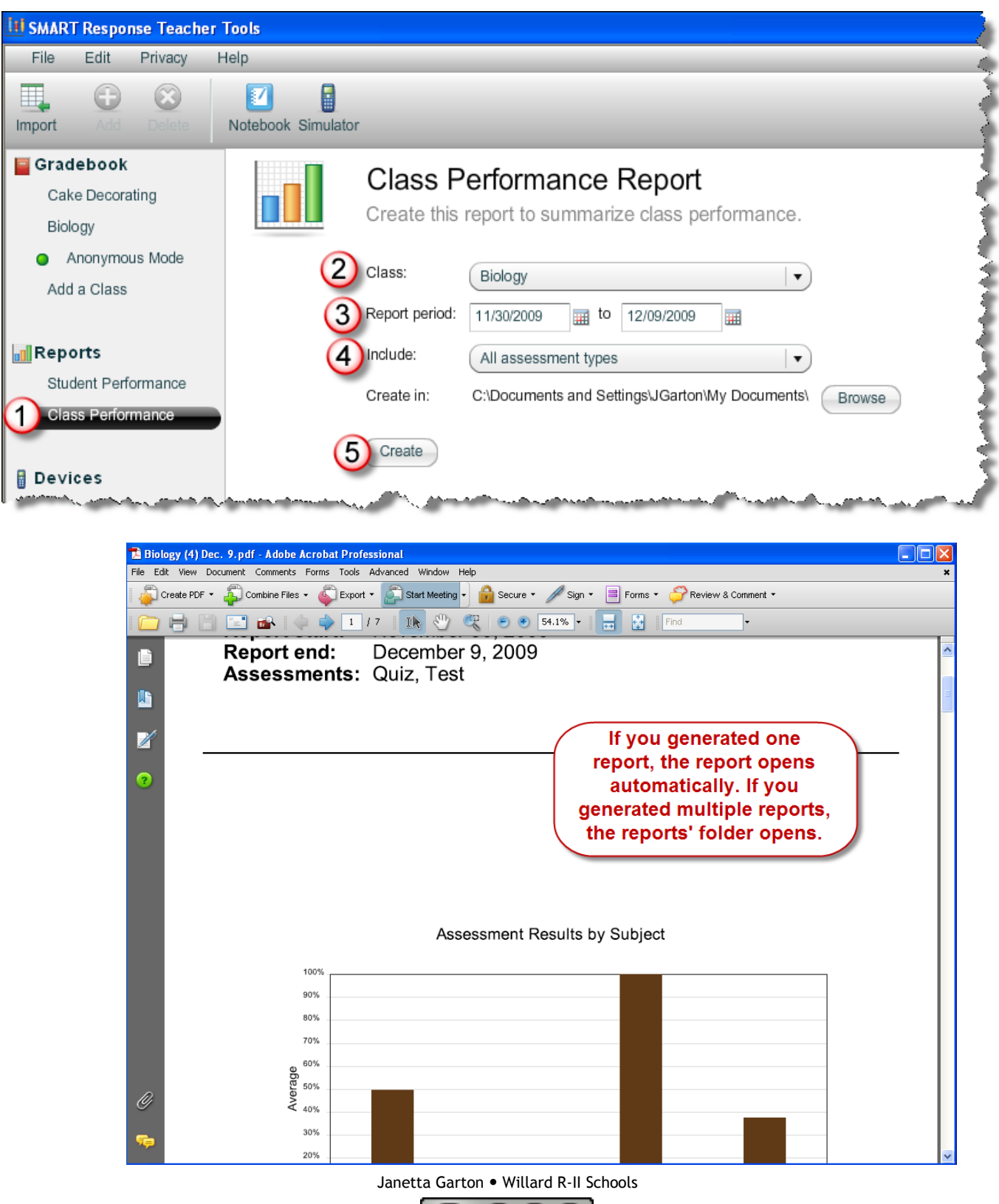

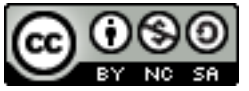